7

 Professional Carrier v1.24 (Evaluation) Copyright 1995

Published by: **Example 2010** Box 657 Beech Group IN 46107-0657 (317) 792-9903 PO Professional Carrier that the this is a shareware that the to use it and the to use it professional Carrier to use it are free to use it use Published by:<br>7þThe installation of the program is now complete.<br>The program will now launch ? install.inf\*.txt \*.diz \*.dat readme.\* whatsnew.\* !Disk #2 pc1.dat

in

96 by BlueCollar Software<br>you are legally required to purchase a fully licensed copy. 7þ Please wait while the installation program copies and installation director and update its files. This may take a few minutes erase  $pc2.exe <$  reply.dat > nul erase reply.dat > nul

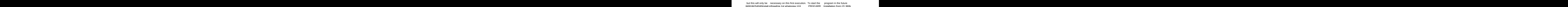

in

simply switch to the program directory<br>disketteSET CLIPPER=F45 disketteSET CLIPPER=F45

and type PROCARR [ENTER].  $NOTE:$  If you wish to import data files from a

you \*MUST\* exit the program following the above mentioned 1st-time update process

and then follow the instructions contained in the PRL-DATA.TXT file! (Press any key

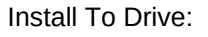

Install To Drive: The Manufacture of the Manufacture of the Manufacture of the Manufacture of the Manufacture o

Install To Directory: This Installing Program.... U